การเข้าใช้งาน Pubmed

1.เข้าไปที่ Link นี้ <https://www.ncbi.nlm.nih.gov/pmc/>

2.Click เข้าตามลูกศร เบอร์ 1 Login

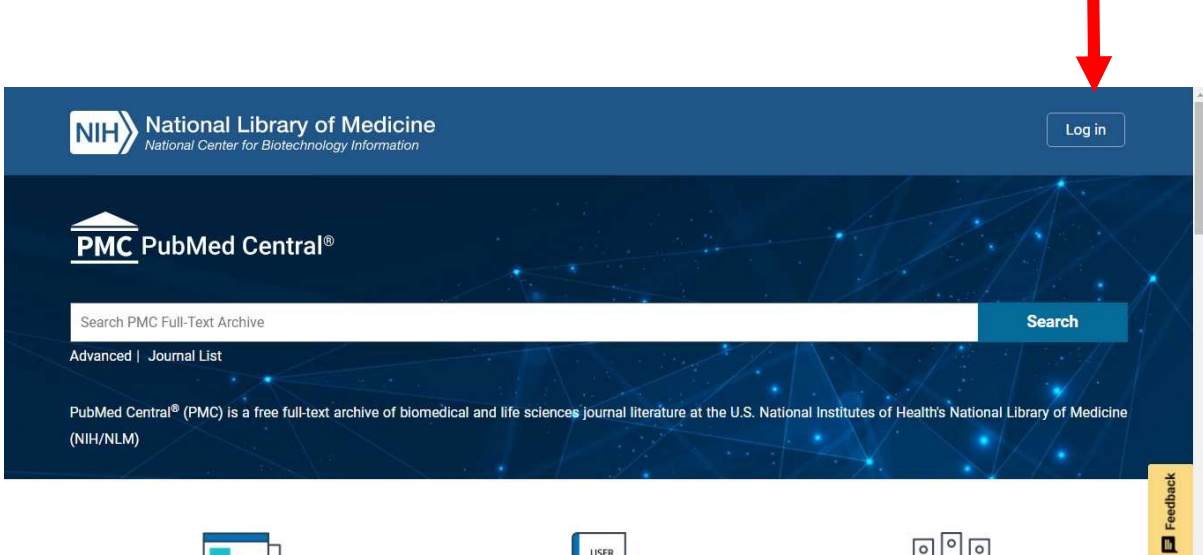

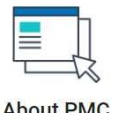

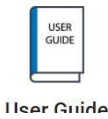

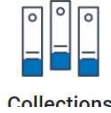

1

3. เข้าไปที่ Google Account

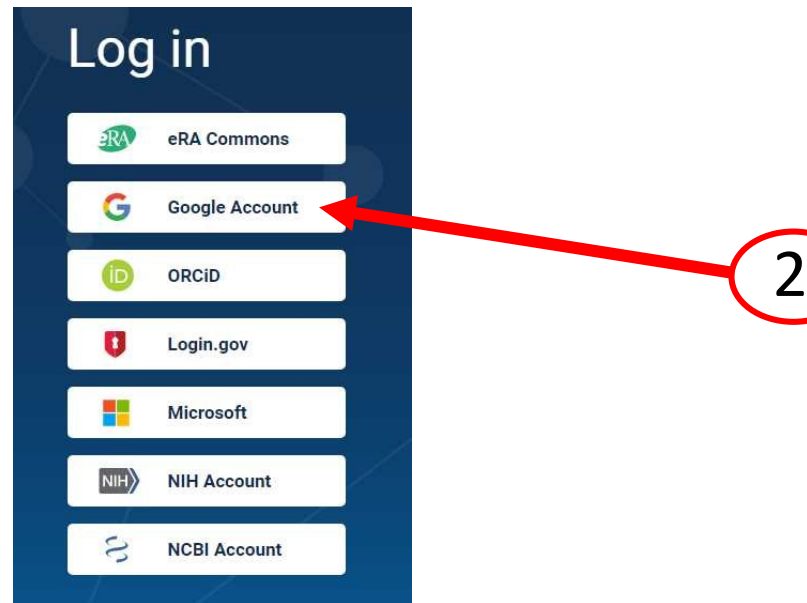

## 4. ใส่Email ตามภาพ

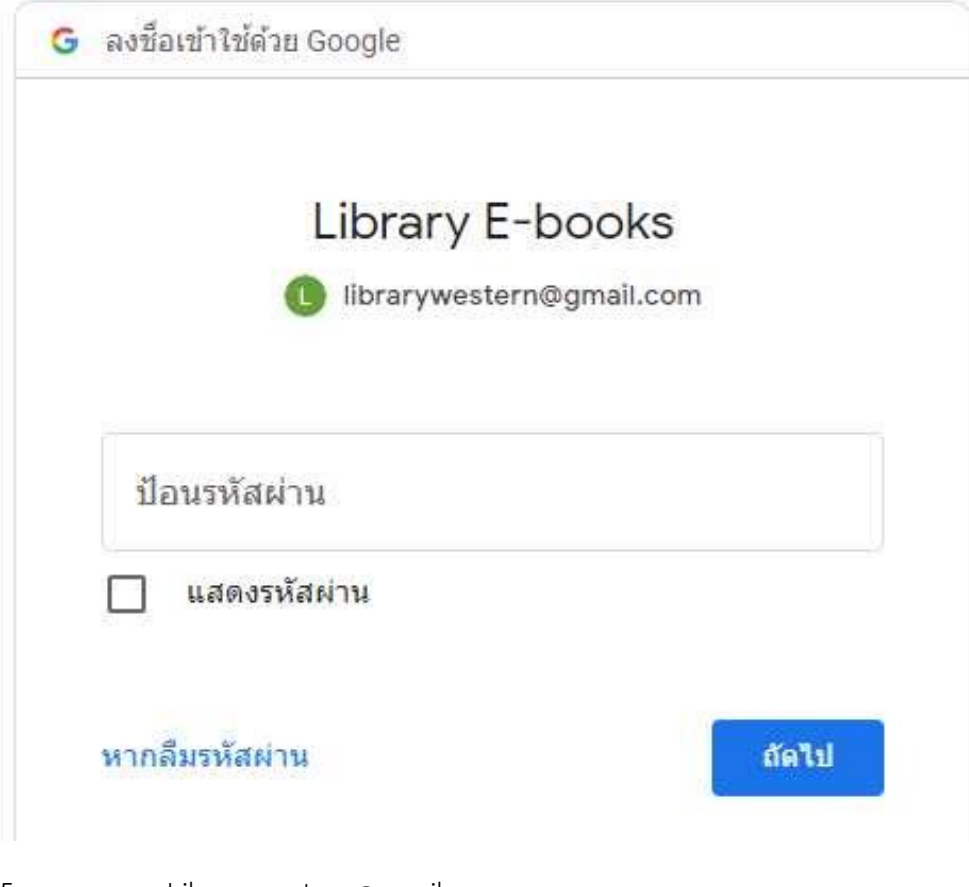

5. username Librarywestern@gmail.com Password = Library123

6. เข้าสู่การทำงาน มีการ Login อย่างถูกต้อง ตามเลข 3

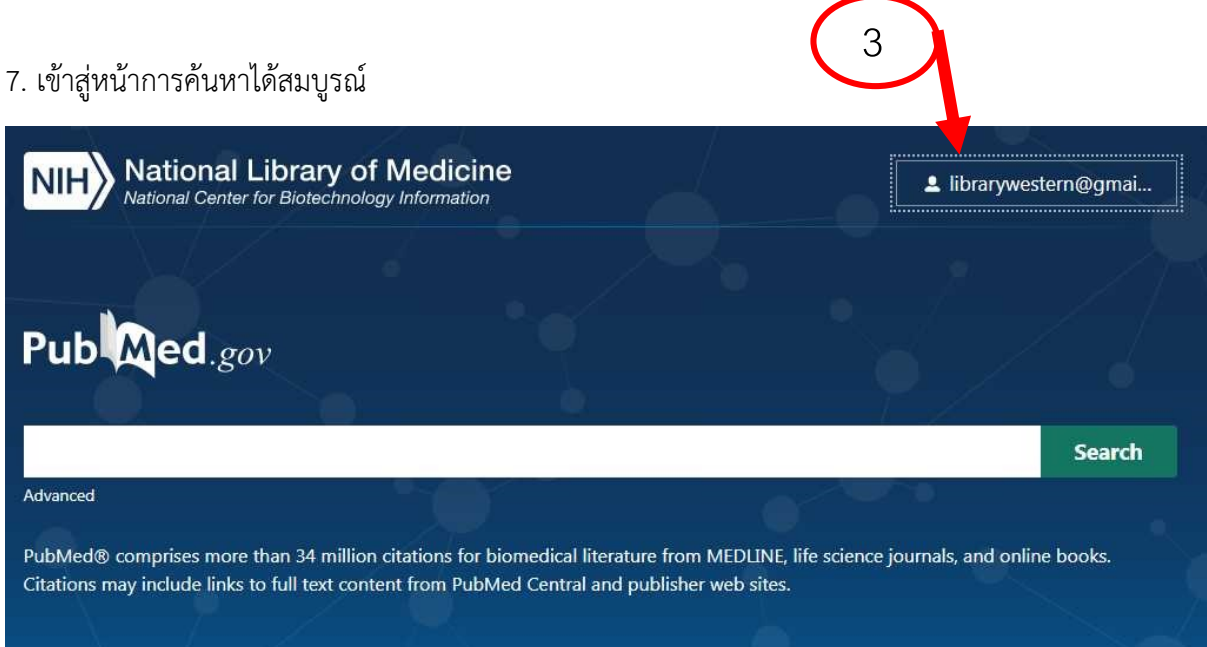